# **inforcehub Documentation**

*Release 0.2.2*

**Matt Gosden**

**Nov 07, 2018**

## **Contents**

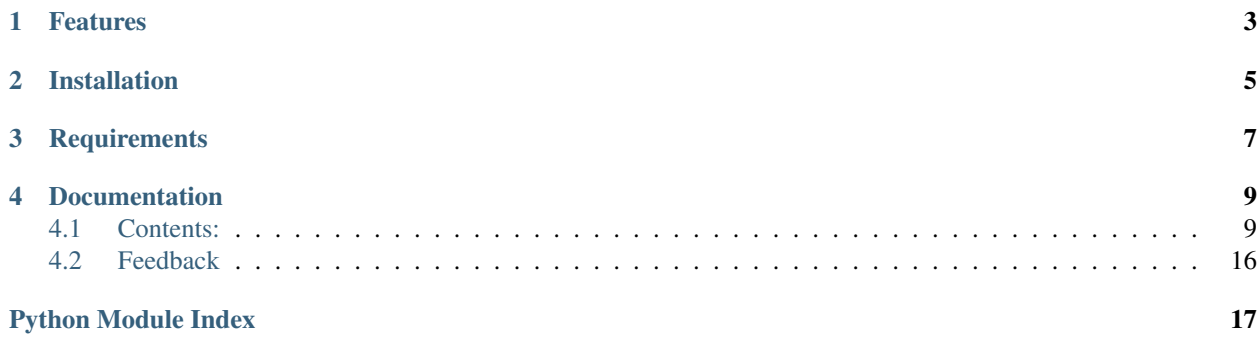

build passing Utilities for data science and customer management pypi package 0.2.1

## Features

- <span id="page-6-0"></span>• colors module - to enable quick use of inforcehub branded colors
- anonymize module to encrypt customer identifiable data from a dataset and (optionally) create a key

## Installation

<span id="page-8-0"></span>To install the module in your virtual environment using pip:

pip install inforcehub

To upgrade your existing inforcehub module installation using pip:

pip install -U inforcehub

**Requirements** 

<span id="page-10-0"></span>Python 3.5 or later

## **Documentation**

<span id="page-12-0"></span>Full documentation can be found at <http://inforcehub.rtfd.org>

## <span id="page-12-1"></span>**4.1 Contents:**

#### **4.1.1 Overview**

The inforcehub package contains various utilities and tools we find useful in running data science tasks for customer management at insurers.

We all benefit from good open-source solutions. Therefore as a business we want to contribute some of our solutions back to the community for those that may find them useful.

Contributions are welcome - please see the *[contributing section](#page-16-0)* for more info.

#### **Sub-modules**

#### **Anon**

A module to anonymize and pseudo-anonymize customer datasets. Strips out the confidential data from a pandas dataframe.

#### *[Find out more.](#page-13-0)*

#### **Colors**

This is a module of shortcuts to easily import inforcehub branded colors. This makes consistent coloring easier in matplotlib and jupyter notebooks.

*[Find out more.](#page-14-0)*

#### **Examples**

Jupyter notebooks using these modules can be found in the [GitHub repository.](https://github.com/Inforcehub/inforcehub/tree/master/examples)

#### <span id="page-13-0"></span>**4.1.2 Anonymize**

This module provides methods to anonymize or pseudo-anonymize a dataset.

Anonymizing the dataset means removing all the confidential data and not retaining any key to enable it to be reconstructed. Also the remaining patterns in the data should not enable the identity of individuals to be identified via other means.

Pseudo-anonymizing the dataset also removes all the confidential data from the dataset. But we also retain a key or separate dataset enabling us to decode the original entities if required at some point in the future.

The anonymizer does not delete the confidential data. Instead it one-way encrypts (hashes) the data so that the original text or numbers cannot be retrieved.

Encryption is better than deletion because the pattern of data is useful information we want our models to be able to use. For example it may be that one customer has multiple contracts. Deleting the customer number loses the information that these contracts are linked but encryption retains those relationships.

#### **Encryption method**

The method used is similar to password hashing.

- A salt is randomly created for this encryption run by the system. If desired for reproducability, the user can override the salt with a passphrase of their choice.
- The salt is prepended to each value to be encrypted
- The encryption algorithm converts the salted value into a long hexidecimal hash. This is our encrypted value.

Encryption is done using the python hashlib package. Using the md5 algorithm. More details can be found at <https://docs.python.org/3/library/hashlib.html>

The randomized salt is created using the **bcrypt package**. More details can be found at <https://pypi.org/project/bcrypt/>

Note: In a password setting, usually for each individual encryption, a new random salt value would be created. This way you get very strong encryption with a key (the salt) that changes for every password.

However in our algorithm we only set the salt once for the full dataset. This is on purpose so that we can retain the relationship structure between values whilst still providing a good level of encryption by using a hash algorithm and a salt value.

What this means is that the same customer occuring in multiple rows will have the same hashed value using our method.

#### **Usage**

Import the anonymizer class:

**from inforcehub import** Anonymize

On initializing, the object will use a new randomized salt passphrase:

<span id="page-14-2"></span>anon =  $Anonymize()$ 

You need to decide which columns in your Pandas dataframe should be anonymized.

To transform a dataframe use the transform method on the anon object. We pass in the dataframe to be transformed, and a list of the columns to be anonymized:

anon.transform(df, ['columnA', 'colummZ'])

The dataframe df itself will be anonymized to save improve memory usage and speed for large datasets. To retain a copy of the original make a deep copy of the dataframe before transforming it:

original\_df = df.copy(deep=**True**) # Do this first

If pseudo-anonymization is required instead of full anonymization the lookup dataframe of encrypted and unencrypted values is returned. This can be used later as a lookup to return to the confidential data:

lookup df = anon.transform(df, ['columnA', 'colummZ'])

#### <span id="page-14-1"></span>**Module details**

#### **class** inforcehub.anonymize.**Anonymize**(*salt=None*)

A class that will transform a Pandas dataframe into an anonymized dataframe using the python hmac package for encryption.

When instantiating an object of this class, the **salt** init attribute can be specified which enables encryption results to be reproduced. If none is supplied, a randomized password is created instead for security.

Param str salt: an optional passphase - if empty, salt will be randomized

**encode**(*text*)

Provides the encryption of a single number, text or date

**Param** text: the text, value or date to be encrypted

Returns the hexidecimal encrypted value

#### Return type str

#### **transform**(*df*, *columns*, *verbose=False*)

Encrypts the selected columns in a dataframe and returns an anonymized dataframe.

If required, also returns a dataframe of column pairs showing the encrypted and original data to be used as a pseudo-anonymization key.

Param pd.DataFrame() df: A Pandas dataframe to be transformed

Param list columns: A list of columns to be transformed

Param str verbose: (default=False) If true will print status

Returns a pseudo-anonymization lookup table

Return type pd.DataFrame()

#### <span id="page-14-0"></span>**4.1.3 InforcehubColors**

This provides simple utilities to return **inforcehub branded colors** for use across applications such as matplotlib.

#### <span id="page-15-1"></span>**Usage**

Import the color class and create an instance:

```
from inforcehub import InforcehubColors
ifh = InforcehubColors()
```
On this you can then get the specific colors by name:

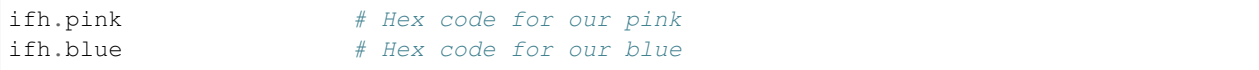

Or you can see the list of colors available:

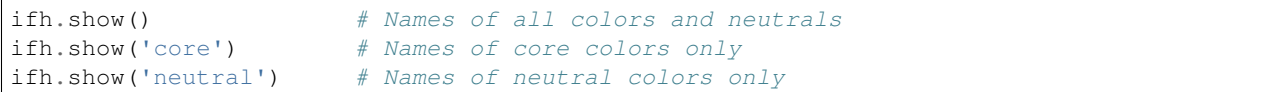

Or you can get multiple color hexcodes in a list:

```
ifh.list() # Hex codes for everything
ifh.list('core') # Hex codes for core colors
ifh.list('colors') # Hex codes for all colors
ifh.list('neutral') # Hex codes for neutral colors
```
Note that these methods are class methods on the InforcehubColors object. So you do not have to create an instance first. But we suggest doing it using an instance as above as it will keep your code neater.

#### <span id="page-15-0"></span>**Module details**

#### **class** inforcehub.colors.**InforcehubColors**

A class that will return the inforcehub brand colors as single hex codes or lists for use in various packages such as matplotlib.

The objective of this package is to make it easier and quicker to create consistent-looking charts using branded colors

#### **classmethod list**(*sublist='all'*)

Returns a list of the color hex codes for use in Matplotlib or other tools which want a set of colors to choose from

Param str sublist: (default='all') options 'colors'/'core'/'neutral'/'all'

Returns a list of color hex codes

Return type list

```
classmethod show(sublist='all')
```
Returns a list of the color names

Param str sublist: (default='all') options 'colors'/'core'/'neutral'/'all'

Returns a list of color names

Return type list

#### **4.1.4 Installation**

At the command line either via easy\_install or pip:

```
$ easy_install inforcehub
$ pip install inforcehub
```
Or, if you have virtualenvwrapper installed:

```
$ mkvirtualenv inforcehub
$ pip install inforcehub
```
#### **Requirements**

Package requires Python 3.3 or later

#### **4.1.5 Usage**

To use the inforcehub package in a project:

```
import inforcehub
```
#### **Examples**

Jupyter notebooks using these modules can be found in the [GitHub repository.](https://github.com/Inforcehub/inforcehub/tree/master/examples)

#### <span id="page-16-0"></span>**4.1.6 Contributing**

Contributions are welcome, and they are greatly appreciated! Every little bit helps, and credit will always be given. You can contribute in many ways:

#### **Types of Contributions**

#### **Report Bugs**

Report bugs at [https://github.com/inforcehub/inforcehub/issues.](https://github.com/inforcehub/inforcehub/issues)

If you are reporting a bug, please include:

- Your operating system name and version.
- Any details about your local setup that might be helpful in troubleshooting.
- Detailed steps to reproduce the bug.

#### **Fix Bugs**

Look through the GitHub issues for bugs. Anything tagged with "bug" is open to whoever wants to implement it.

#### **Implement Features**

Look through the GitHub issues for features. Anything tagged with "feature" is open to whoever wants to implement it.

#### **Write Documentation**

inforcehub could always use more documentation, whether as part of the official inforcehub docs, in docstrings, or even on the web in blog posts, articles, and such.

#### **Submit Feedback**

The best way to send feedback is to file an issue at [https://github.com/inforcehub/inforcehub/issues.](https://github.com/inforcehub/inforcehub/issues)

If you are proposing a feature:

- Explain in detail how it would work.
- Keep the scope as narrow as possible, to make it easier to implement.
- Remember that this is a volunteer-driven project, and that contributions are welcome :)

#### **Get Started!**

Ready to contribute? Here's how to set up *inforcehub* for local development.

- 1. [Fork](https://github.com/inforcehub/inforcehub/fork) the *inforcehub* repo on GitHub.
- 2. Clone your fork locally:

\$ git clone git@github.com:your\_name\_here/inforcehub.git

3. Create a branch for local development:

\$ git checkout -b name-of-your-bugfix-or-feature

Now you can make your changes locally.

4. When you're done making changes, check that your changes pass style and unit tests, including testing other Python versions with tox:

\$ tox

To get tox, just pip install it.

5. Before committing ensure you run *nbstripout* to remove any additional data on the Jupyter notebook examples:

\$ nbstripout examples/.

6. Commit your changes and push your branch to GitHub:

```
$ git add .
$ git commit -m "Your detailed description of your changes."
$ git push origin name-of-your-bugfix-or-feature
```
7. Submit a pull request through the GitHub website.

#### **Pull Request Guidelines**

Before you submit a pull request, check that it meets these guidelines:

- 1. The pull request should include tests.
- 2. If the pull request adds functionality, the docs should be updated. Put your new functionality into a function with a docstring, and add the feature to the list in README.rst.
- 3. The pull request should work for Python 3.5 3.7. Check <https://travis-ci.org/Inforcehub/inforcehub> under pull requests for active pull requests or run the tox command and make sure that the tests pass for all supported Python versions.

#### **Tips**

To run a subset of tests:

```
$ py.test test/test_inforcehub.py
```
### **4.1.7 Credits**

#### **Development Lead**

- Matt Gosden [<matt.gosden@inforcehub.com>](mailto:matt.gosden@inforcehub.com)
- Gareth Emery [<gareth.emery@inforcehub.com>](mailto:gareth.emery@inforcehub.com)

#### **Contributors**

- Adrian Horobet [<adrian.horobet@inforcehub.com>](mailto:adrian.horobet@inforcehub.com)
- Michel Abbink [<michel.abbink@inforcehub.com>](mailto:michel.abbink@inforcehub.com)

#### **4.1.8 License**

This package is covered by the [GNU General Public License v3.](https://www.gnu.org/licenses/gpl-3.0.en.html)

#### **4.1.9 History**

#### **0.2.2 (2018-11-07)**

• Fixed document build on Read the Docs

#### **0.2.1 (2018-11-02)**

• Fixed dependencies in PyPI

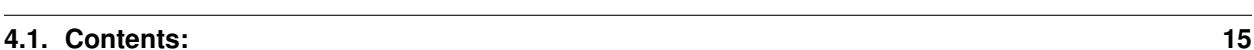

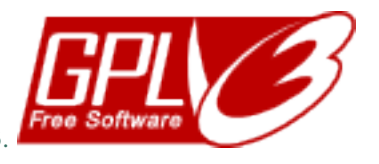

#### **0.2.0 (2018-10-19)**

- Added Anonymize module to encrypt customer identifiable data in a dataset
- Removed PyPy support due to PyPy and numpy incompatibility

#### **0.1.3 (2018-10-16)**

• Minor bug fix

#### **0.1.2 (2018-10-16)**

- Colors module refactored and additional tests written
- Documentation updated
- Added support for Python 3.5+

#### **0.1.1 (2018-10-15)**

• Documentation added

#### **0.1.0 (2018-10-15)**

- First release on PyPI.
- Colors module providing inforcehub brand colors

## <span id="page-19-0"></span>**4.2 Feedback**

If you have any suggestions or questions about inforcehub feel free to email me at [matt.gosden@inforcehub.com.](mailto:matt.gosden@inforcehub.com)

If you encounter any errors or problems with inforcehub, please let me know! Open an Issue at the GitHub [http:](http://github.com/inforcehub/inforcehub) [//github.com/inforcehub/inforcehub](http://github.com/inforcehub/inforcehub) main repository.

Python Module Index

<span id="page-20-0"></span>i

inforcehub.anonymize, [11](#page-14-1) inforcehub.colors, [12](#page-15-0)

## Index

## A

Anonymize (class in inforcehub.anonymize), [11](#page-14-2)

## E

encode() (inforcehub.anonymize.Anonymize method), [11](#page-14-2)

### I

inforcehub.anonymize (module), [11](#page-14-2) inforcehub.colors (module), [12](#page-15-1) InforcehubColors (class in inforcehub.colors), [12](#page-15-1)

## L

list() (inforcehub.colors.InforcehubColors class method), [12](#page-15-1)

## S

show() (inforcehub.colors.InforcehubColors class method), [12](#page-15-1)

## T

transform() (inforcehub.anonymize.Anonymize method), [11](#page-14-2)